# **Wikiprint Book**

**Title: The Trac Roadmap**

**Subject: Tibisay Publicaciones - TracRoadmap**

**Version: 1**

**Date: 23/05/24 17:13:35**

## **Table of Contents**

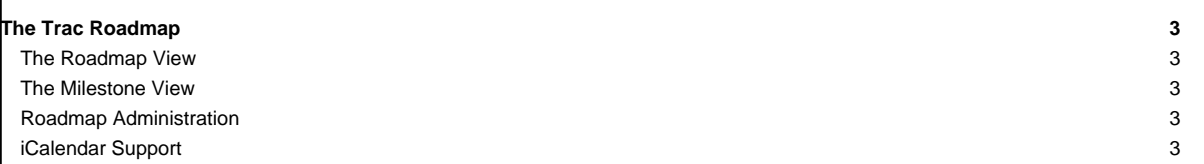

### **The Trac Roadmap**

The roadmap provides a view on the [ticket system](https://tibisay.cenditel.gob.ve/publicaciones/wiki/TracTickets) that helps planning and managing the future development of a project.

#### **The Roadmap View**

Basically, the roadmap is just a list of future milestones. You can add a description to milestones (using [WikiFormatting](https://tibisay.cenditel.gob.ve/publicaciones/wiki/WikiFormatting)) describing main objectives, for example. In addition, tickets targeted for a milestone are aggregated, and the ratio between active and resolved tickets is displayed as a milestone progress bar. It is possible to further **L**[customise the ticket grouping](http://trac.edgewall.org/intertrac/TracRoadmapCustomGroups) and have multiple ticket statuses shown on the progress bar.

The roadmap can be filtered to show or hide completed milestones and milestones with no due date. In the case that both show completed milestones and hide milestones with no due date are selected, completed milestones with no due date will be shown.

#### **The Milestone View**

You can add a description for each milestone (using [WikiFormatting](https://tibisay.cenditel.gob.ve/publicaciones/wiki/WikiFormatting)) describing main objectives, for example. In addition, tickets targeted for a milestone are aggregated, and the ratio between active and resolved tickets is displayed as a milestone progress bar. It is possible to further **a**[customise the ticket](http://trac.edgewall.org/intertrac/TracRoadmapCustomGroups) [grouping](http://trac.edgewall.org/intertrac/TracRoadmapCustomGroups) and have multiple ticket statuses shown on the progress bar.

It is possible to drill down into this simple statistic by viewing the individual milestone pages. By default, the active/resolved ratio will be grouped and displayed by component. You can also regroup the status by other criteria, such as ticket owner or severity. Ticket numbers are linked to [custom queries](https://tibisay.cenditel.gob.ve/publicaciones/wiki/TracQuery) listing corresponding tickets.

#### **Roadmap Administration**

With appropriate permissions it is possible to add, modify and remove milestones using either the web interface (roadmap and milestone pages), web administration interface or by using trac-admin.

**Note:** Milestone descriptions can not currently be edited using 'trac-admin'.

#### **iCalendar Support**

The Roadmap supports the **■[iCalendar](http://www.ietf.org/rfc/rfc2445.txt)** format to keep track of planned milestones and related tickets from your favorite calendar software. Many calendar applications support the iCalendar specification including

- ■[Apple iCal](http://www.apple.com/ical/) for Mac OS X
- the cross-platform **[Mozilla Calendar](http://www.mozilla.org/projects/calendar/)**
- ■[Chandler](http://chandlerproject.org)
- ■[Korganizer](http://kontact.kde.org/korganizer/) (the calendar application of the ■[KDE](http://www.kde.org/) project)
- **[Evolution](http://www.novell.com/de-de/products/desktop/features/evolution.html)** also support iCalendar
- **EMicrosoft Outlook** can also read iCalendar files (it appears as a new static calendar in Outlook)
- ■[Google Calendar](https://www.google.com/calendar/)

To subscribe to the roadmap, copy the iCalendar link from the roadmap (found at the bottom of the page) and choose the "Subscribe to remote calendar" action (or similar) of your calendar application, and insert the URL just copied.

**Note:** For tickets to be included in the calendar as tasks, you need to be logged in when copying the link. You will only see tickets assigned to yourself, and associated with a milestone.

**Note:** To include the milestones in Google Calendar you might need to rewrite the URL.

```
RewriteEngine on
RewriteRule (\binom{\wedge}{1})/roadmap/(\binom{\wedge}{1})+)/ics /$1/roadmap?user=$2&format=ics
```
More information about iCalendar can be found at **■Wikipedia**.

See also: [TracTickets,](https://tibisay.cenditel.gob.ve/publicaciones/wiki/TracTickets) [TracReports](https://tibisay.cenditel.gob.ve/publicaciones/wiki/TracReports), [TracQuery,](https://tibisay.cenditel.gob.ve/publicaciones/wiki/TracQuery) L[TracRoadmapCustomGroups](http://trac.edgewall.org/intertrac/TracRoadmapCustomGroups)